## Versehentlich etwas gelöscht - wie kann ich Inhaltselemente wiederherstellen?

Ein Klick auf das Symbol des Mülleimers - und eine Inhaltselement in TYPO3 ist gelöscht; manchmal auch versehentlich. Das kann schnell den Blutdruck hochschnellen lassen. Aber es gibt Rettung: Wenn Sie versehentlich gelöschte Elemente wiederherstellen möchten, können Sie im **"Seitenbaum" auf der betroffenen Seite mit der linken Maustaste die Funktion "Verlauf / Rückgängig"** auswählen. Dort werden die letzten Änderungen der Seite (z.B. auch das Löschen von Inhalten) protokolliert, die Sie dann im nächsten Schritt einzeln - oder gebündelt bis zum jeweiligen Stand - zurücksetzen/ wiederherstellen können:

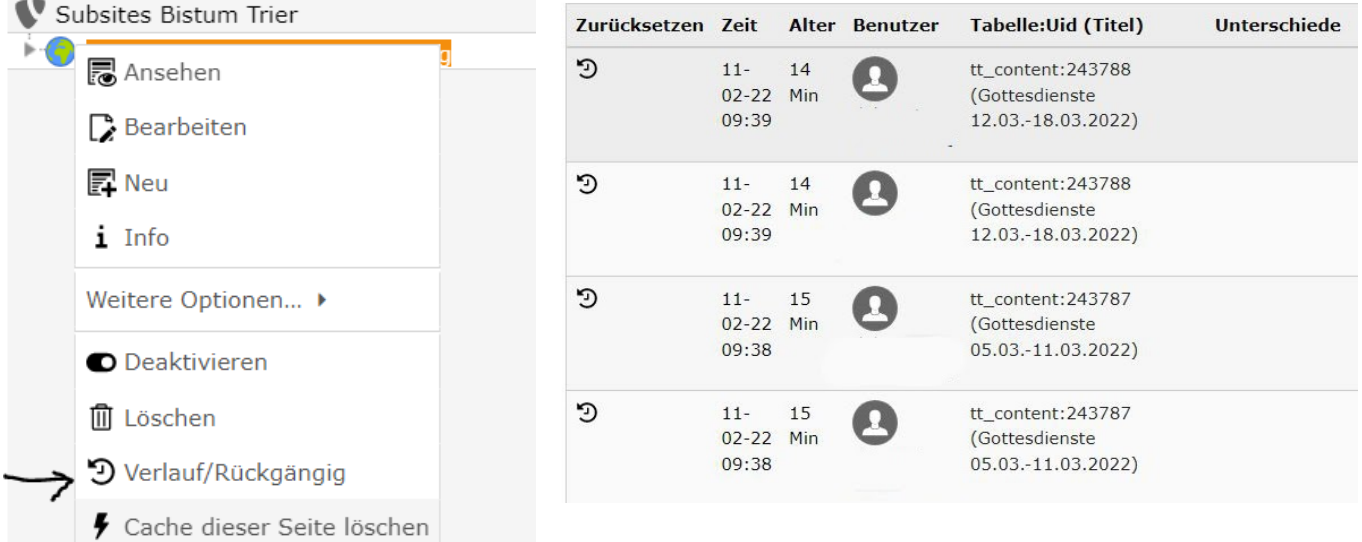

Nicht alle Löschvorgänge - vor allem nicht länger zurückliegende - lassen sich so wieder herstellen, aber oft hilft es, einen versehentlichen Lösch-Klick wieder zu bereinigen.